#### SP200S USER GUIDE

#### **First, synopsis**

The SP200S programmer is in the SP180S programmer foundation which welcome improves the design a model of programmer, uses USB directly the connection communication and supplies power, the volume is exquisite, the software and the hardware design is mature, the function is perfect. May support TMEL/WINBOND/SST Corporation commonly used MCS51 series monolithic integrated circuit, supports company 24, 93 series serial storages and so on ATMEL/MICROCHIP/ST. Strengthens the version also to have the standard ISP downloading connection, may support ATMEL Corporation MCS51 series and AVR series monolithic integrated circuit online downloading programs (ISP). Not only the SP200S programmer may satisfy the monolithic integrated circuit amateur and the development personnel studies and develops 51, AVR monolithic integrated circuit use demand, also the very suitable electrical appliances servicemen fever to write the 93x series, 24x the series EEPROM demand.

#### **Second, programmer hardware and software characteristic Hardware characteristic**

● volume exquisite (an only name card big), the use carries very convenient

● the USB connection communication and the power supply, the communication speed is quick, does not need external power supply

● built-in CPU, the fever writes the speed to be quick, the succession is accurate, is not affected the computer disposition the

• function to be perfect, the simplicity of operator, the hardware does not need any manual to establish

• the sole 40Pin locking place design, simultaneously supports 8PIN, 20PIN and 40PIN chip

#### **software characteristic**

 $\star$  the friendly contact surface, the specialization entire functional design

 $\star$  formidable buffer editional function, supports the duplication, the packing, the logic operation, the data to support 8 with 16 to demonstrate that the

- ★ simplified Chinese user interface (soon promotes multi-language version)
- $\star$  to support WIN98SE/ME/2K/XP/Vista the operating system
- ★ system disposition to request lowly, the movement stable

★ programming order is rich, contains the programming, the read, the cleaning, Zha Kong, the verification, the encryption (to write locks localization), the read-write fuse position, the read-write to match the setting…

★ statistics function, counts the fever to write successful and defeat's quantity

★ automatic series number function automatically, is suitable in only reads to the productID the data

 $\star$  support automatic programming operation (is equal in batch run), and may from define its operation content

★ recent listed files function, but loads had used the document

★ recent component tabulation function fast, but changes the component has used for the near future other component

- ★ programming operation sound to prompt the
- $\star$  document change automatic reloading fast, is suitable in phase of exploitation fast renewal

#### chip content

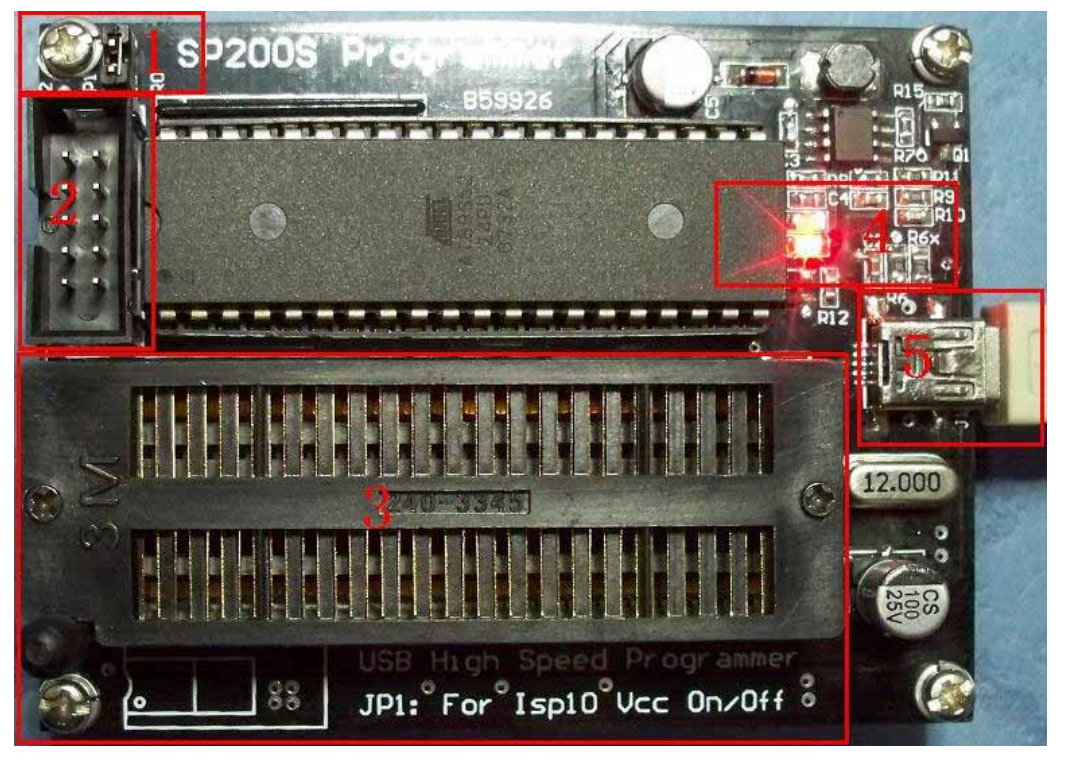

**The first step:** Installs the USB actuation as well as the SP200S control software (SP200S do not connect the USB line); SP200S the suite use's USB chip is PL2303HX, moves PL-2303 Driver Installer.exe to install the USB actuation, moves WLPRO\_SETUP.exe to install SP200S the control software. If is the Vista system, pays respects installs PL2303 the Vsita special-purpose actuation.

**the second step:** Inserts the USB line, moves the SP200S software, the software auto search connection programmer, if succeeds, the software opens the main contact surface normally, following chart 1 (first movement software, if is Chinese article contact surface, may click on the top right-hand corner Language menu to carry on cut):

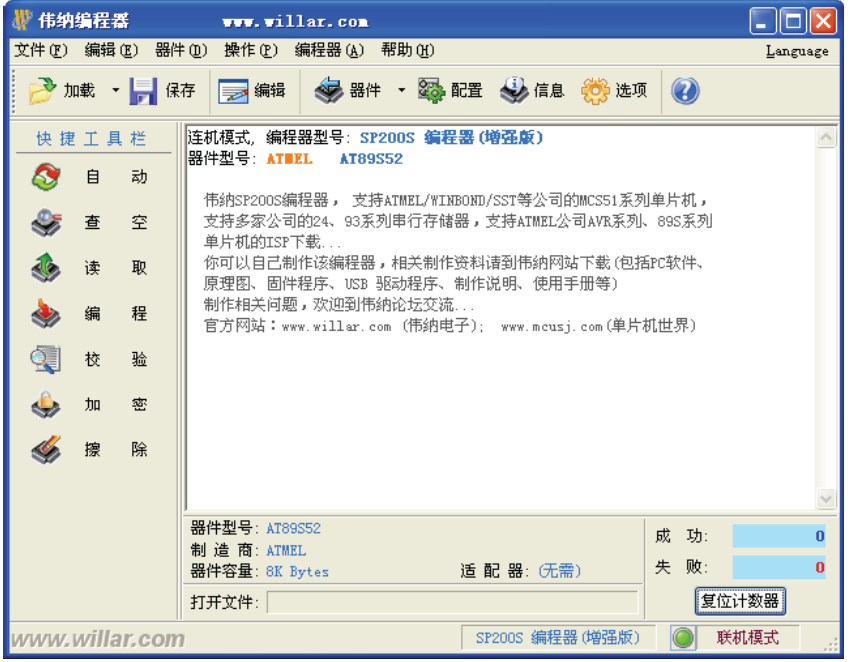

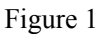

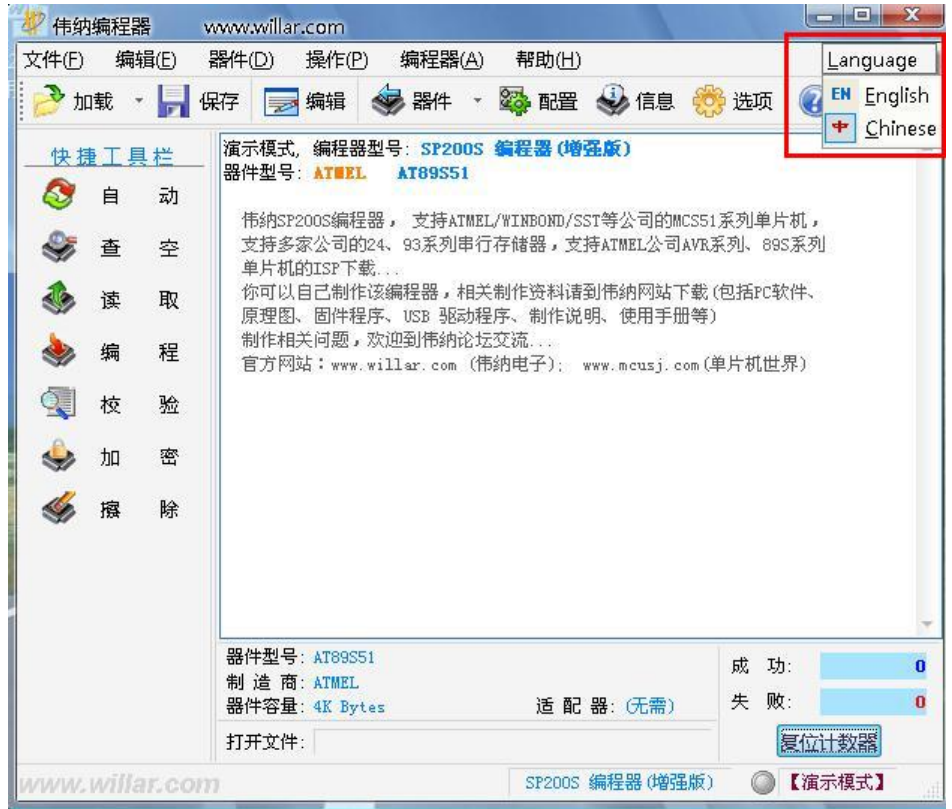

Figure 2

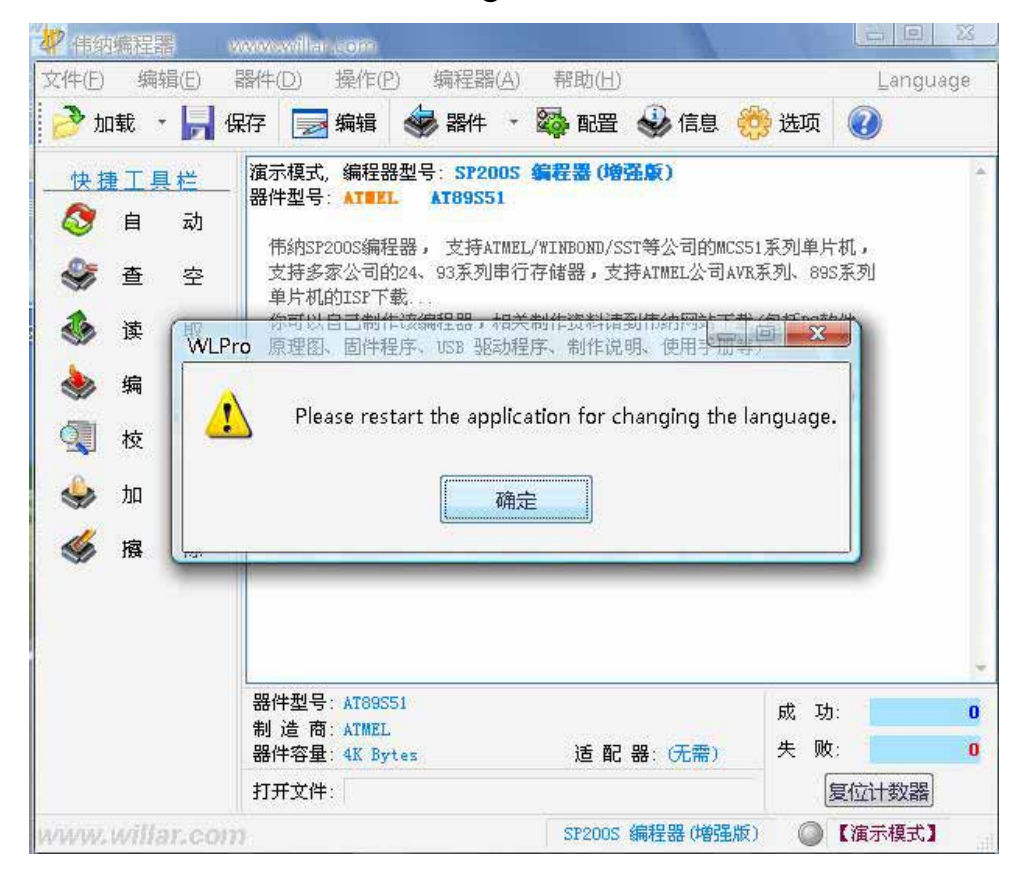

Figure 3

According to Figure 3 the prompt, closes the programmer software contact surface first, double-clicked turns on the software to be possible to see English contact surface; Following shown in Figure 4.

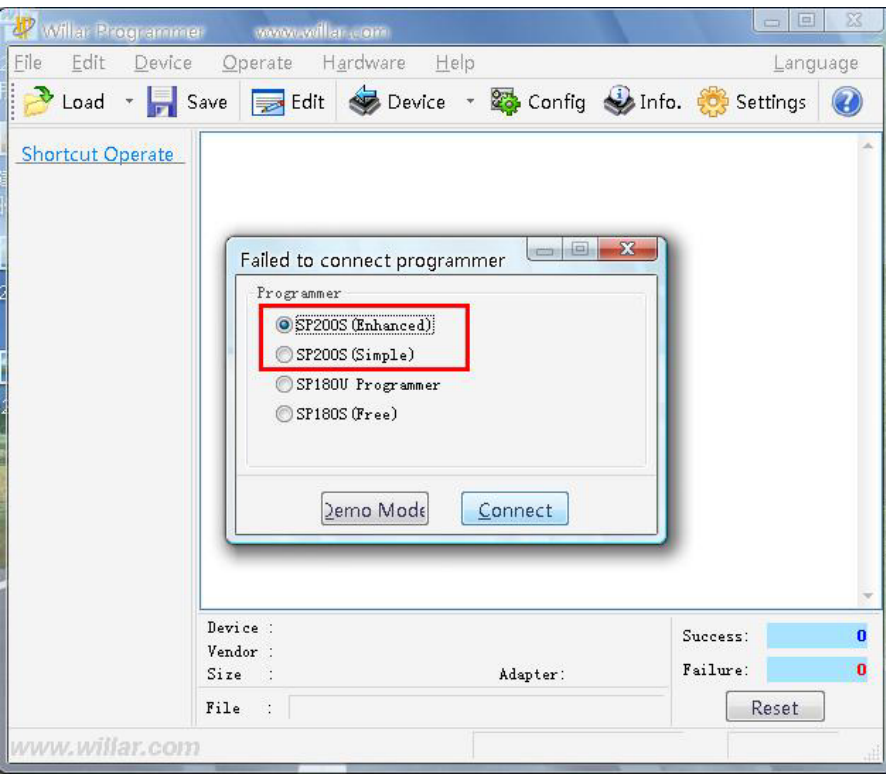

Figure 4

 **The third step:** Chooses SP200S (Enhanced) or SP200S(Simple), clicks on the Connect button to be possible to enter the programming contact surface, following shown in Figure 5;

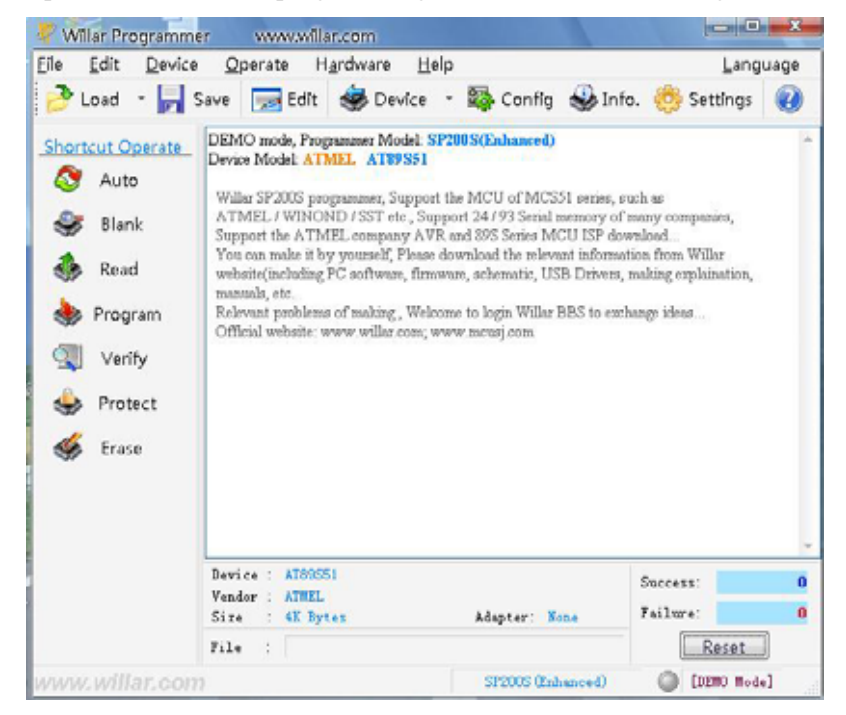

Figure 5

 **The fourth step:** The choice needs to program the chip model, according to the toolbar in DEVICE button, may choose the chip model which you need; Following shown in Figure 6.

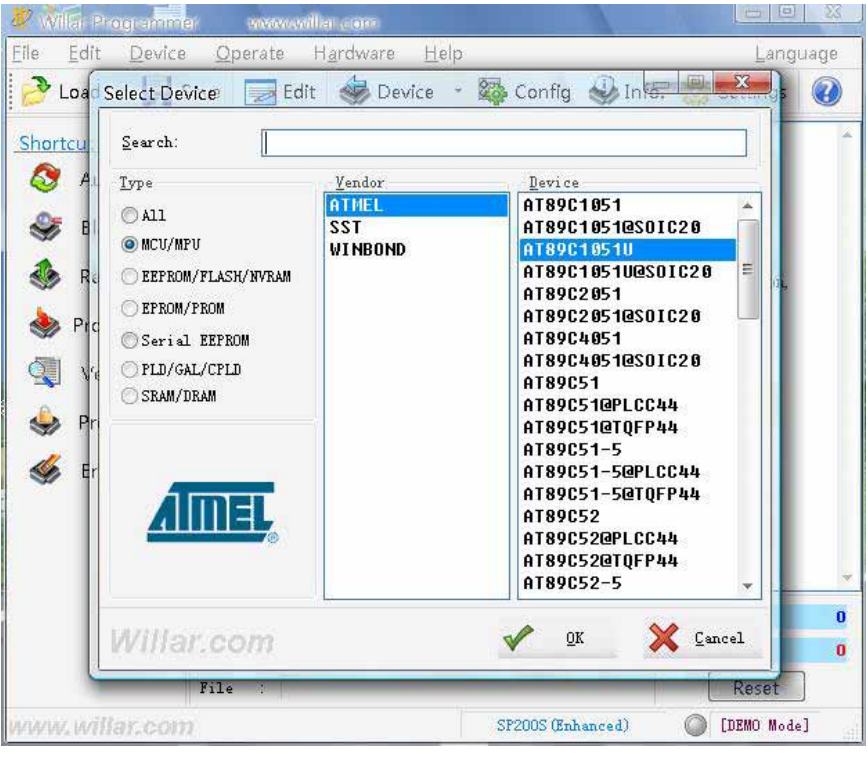

Figure 6

**The fifth step:** Will choose the good chip later according to the OK determination to be possible, then, will load BIN which or the HEX document you must burn write; Following shown in Figure 7, will present as shown in Figure according to the OPEN button 8 the contact surface, loaded directly according to OK is successful! Like Figure 9.

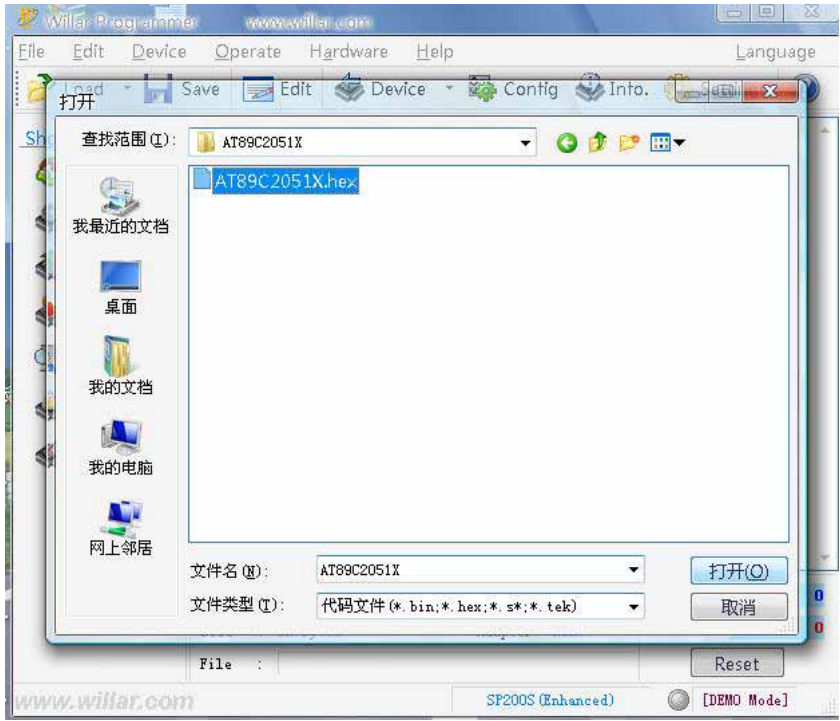

Figure 7

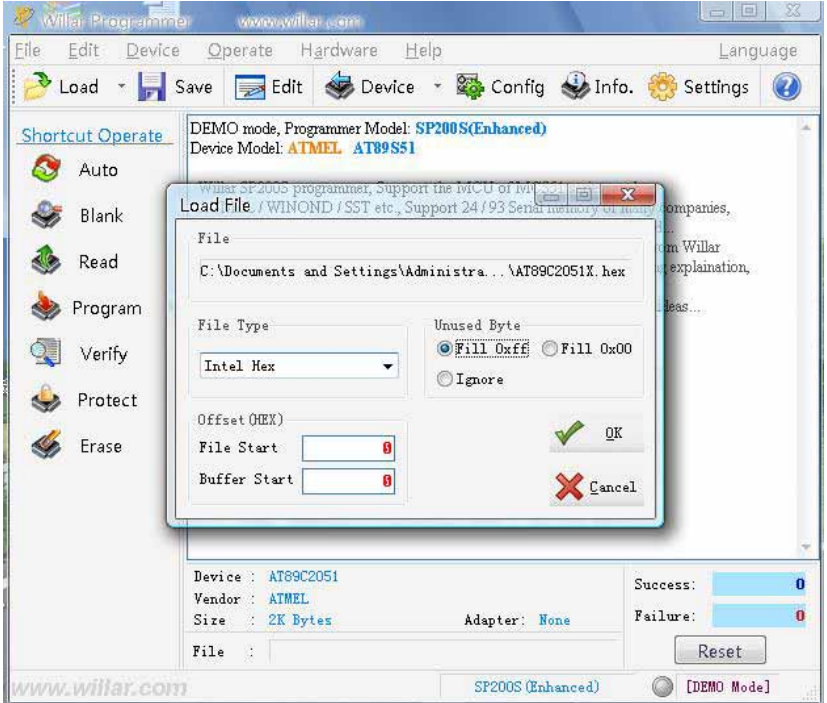

Figure 8

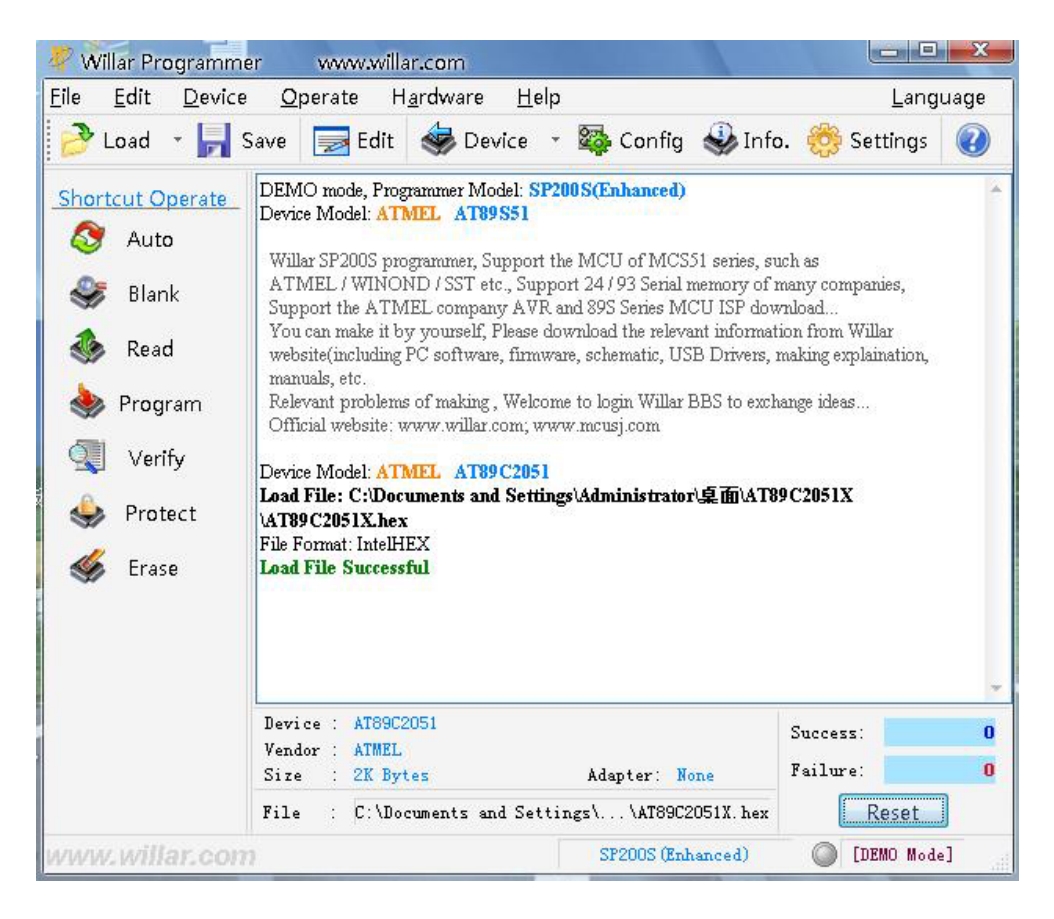

Figure 9

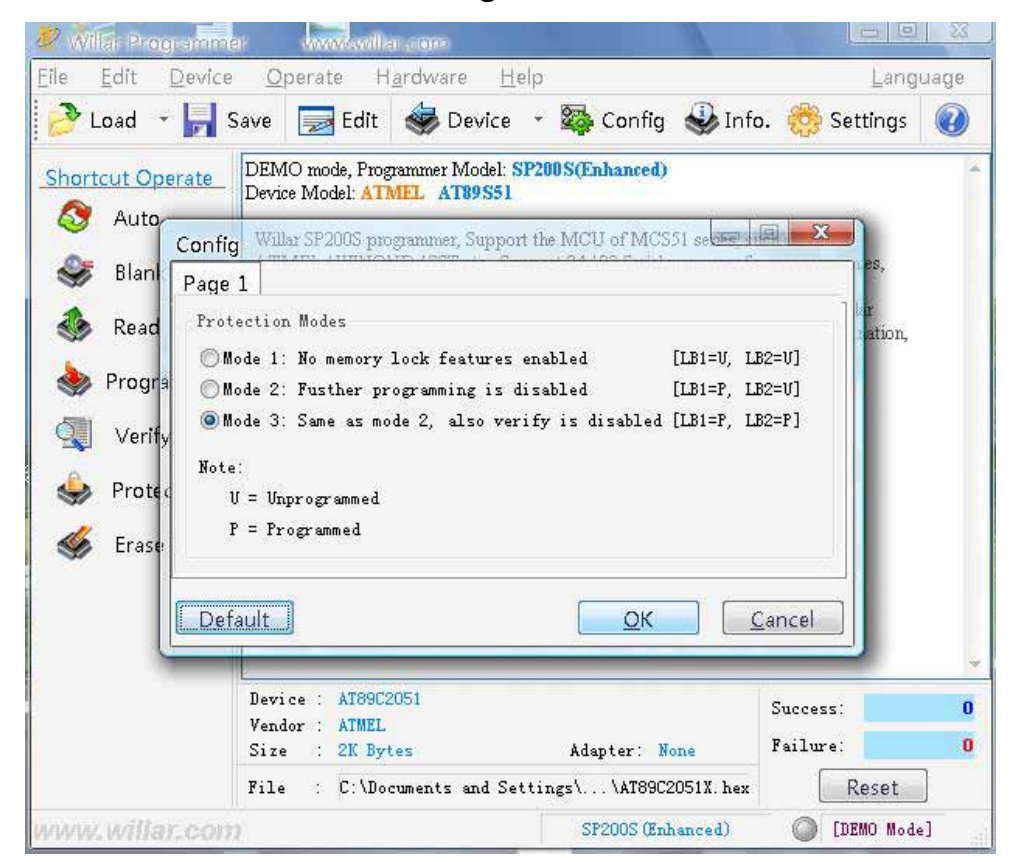

Figure 10

**The sixth step:** Opens the config disposition contact surface, after establishing matches the setting, according to OK then; As shown in Figure 10.

**The seventh step:** Then starts according to the left side tool button fence's AUTO button to program the chip, like Figure 11; After the fever writes successfully, will prompt programs successfully!

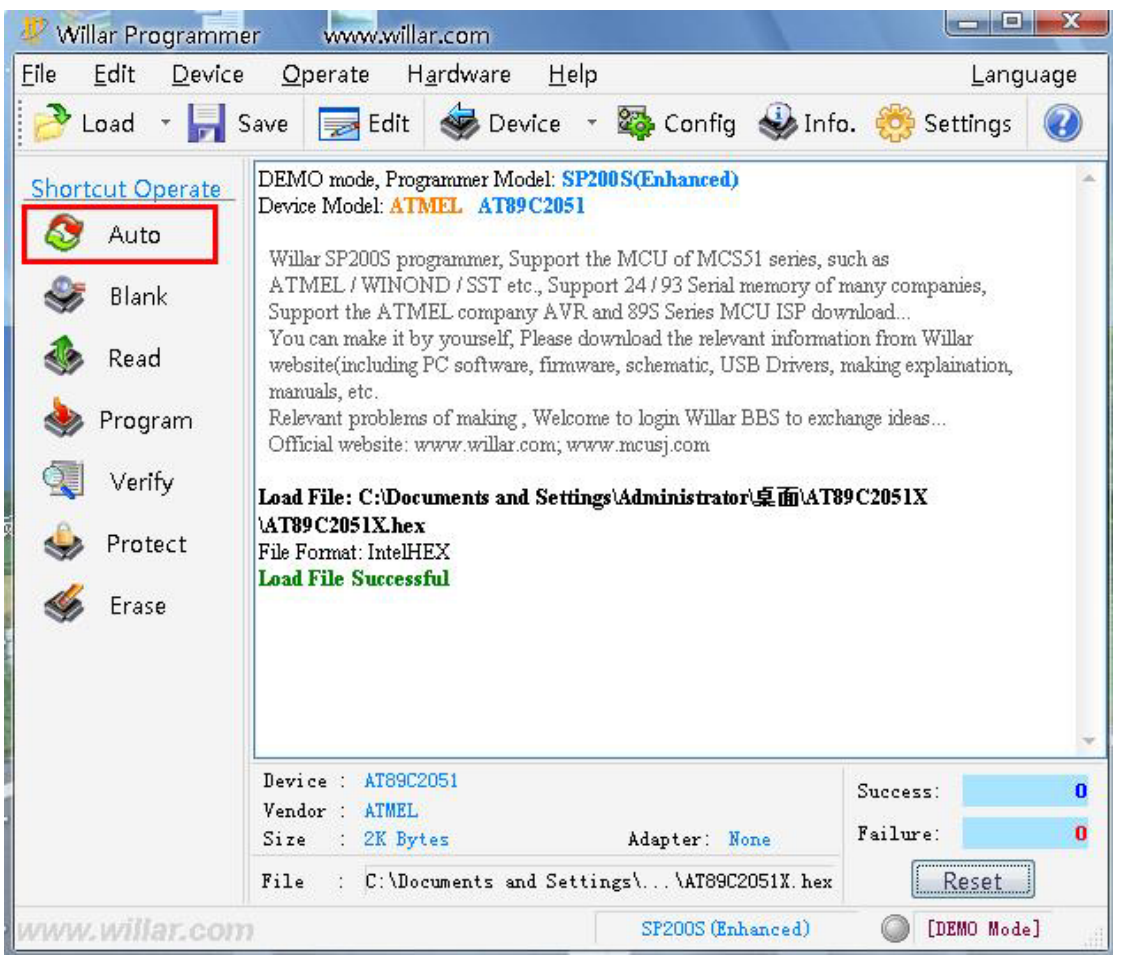

Figure 11

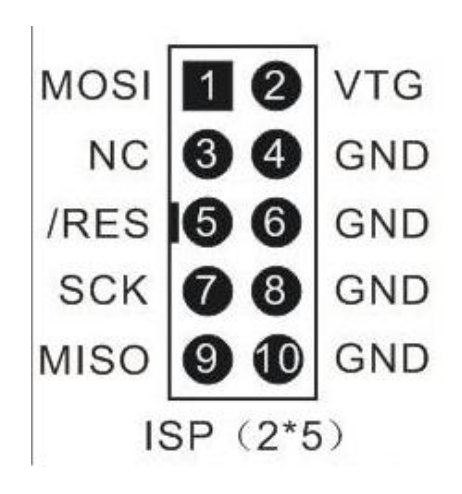

#### The ordinary version - supports the component to tabulate in detail

## DEVICES SUPPORT

Programmer model SP200S (ordinary version) Manufacturer quantity 3 Component quantity 68 Refresh time 2007-11-28

## ATMEL [MCU/MPU]

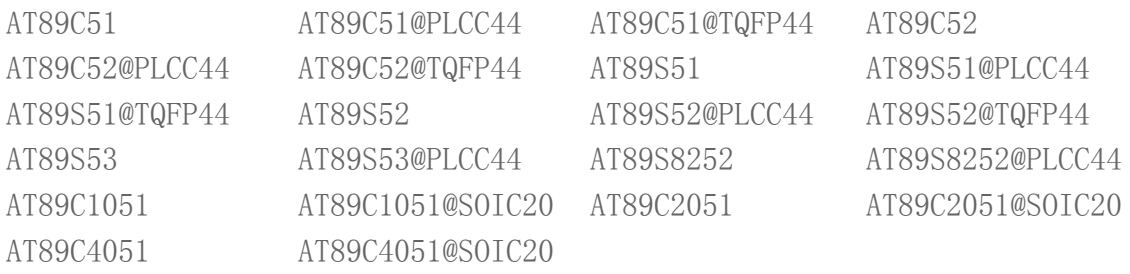

## ATMEL [Serial EEPROM]

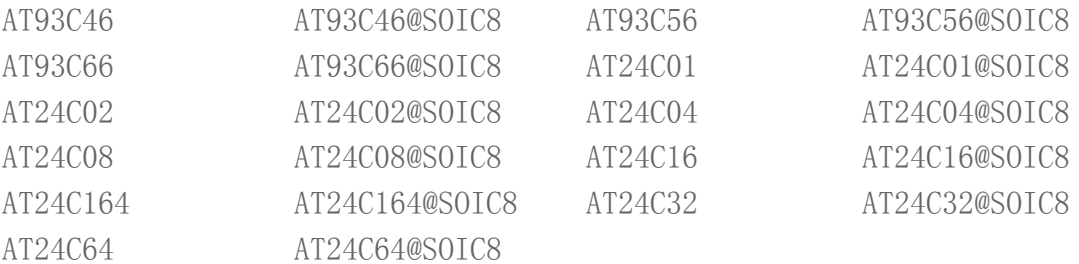

#### SST [MCU/MPU]

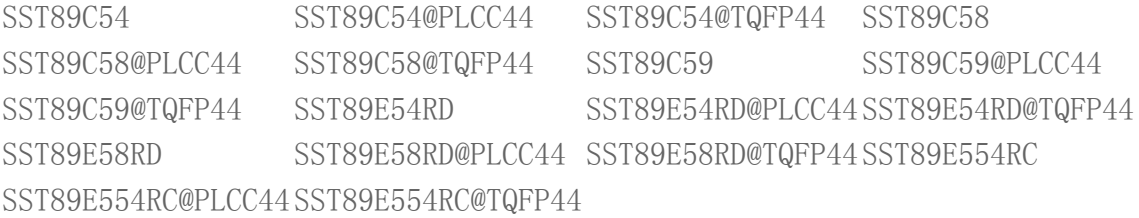

## WINBOND [MCU/MPU]

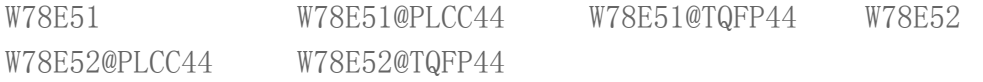

# Strengthens the version - to support the component to tabulate in detail

# DEVICES SUPPORT

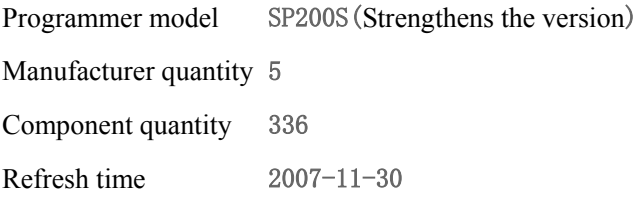

#### ATMEL[MCU/MPU]

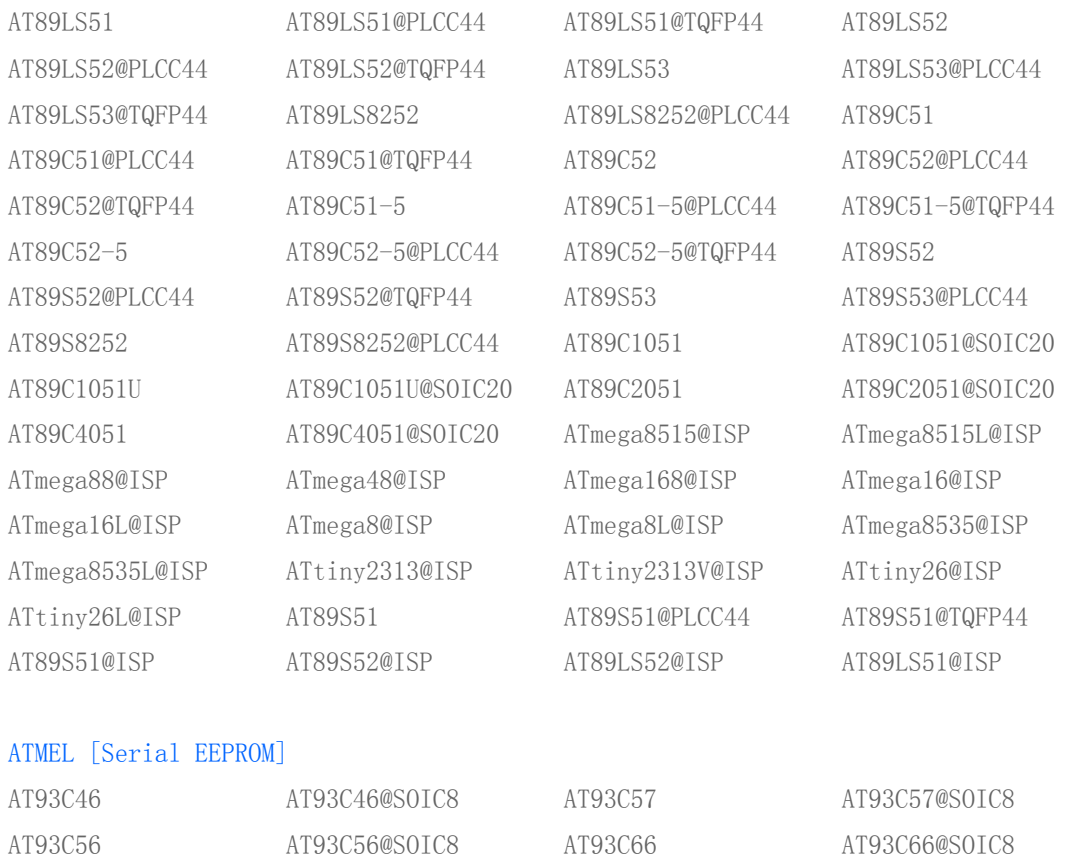

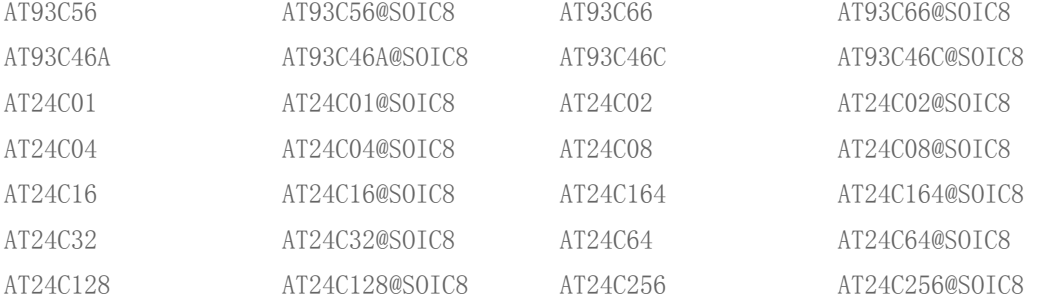

## MICROCHIP [Serial EEPROM]

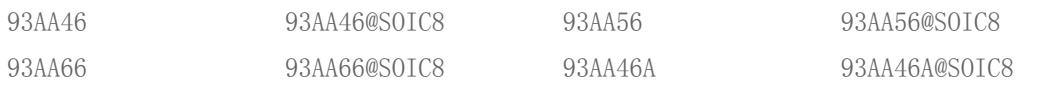

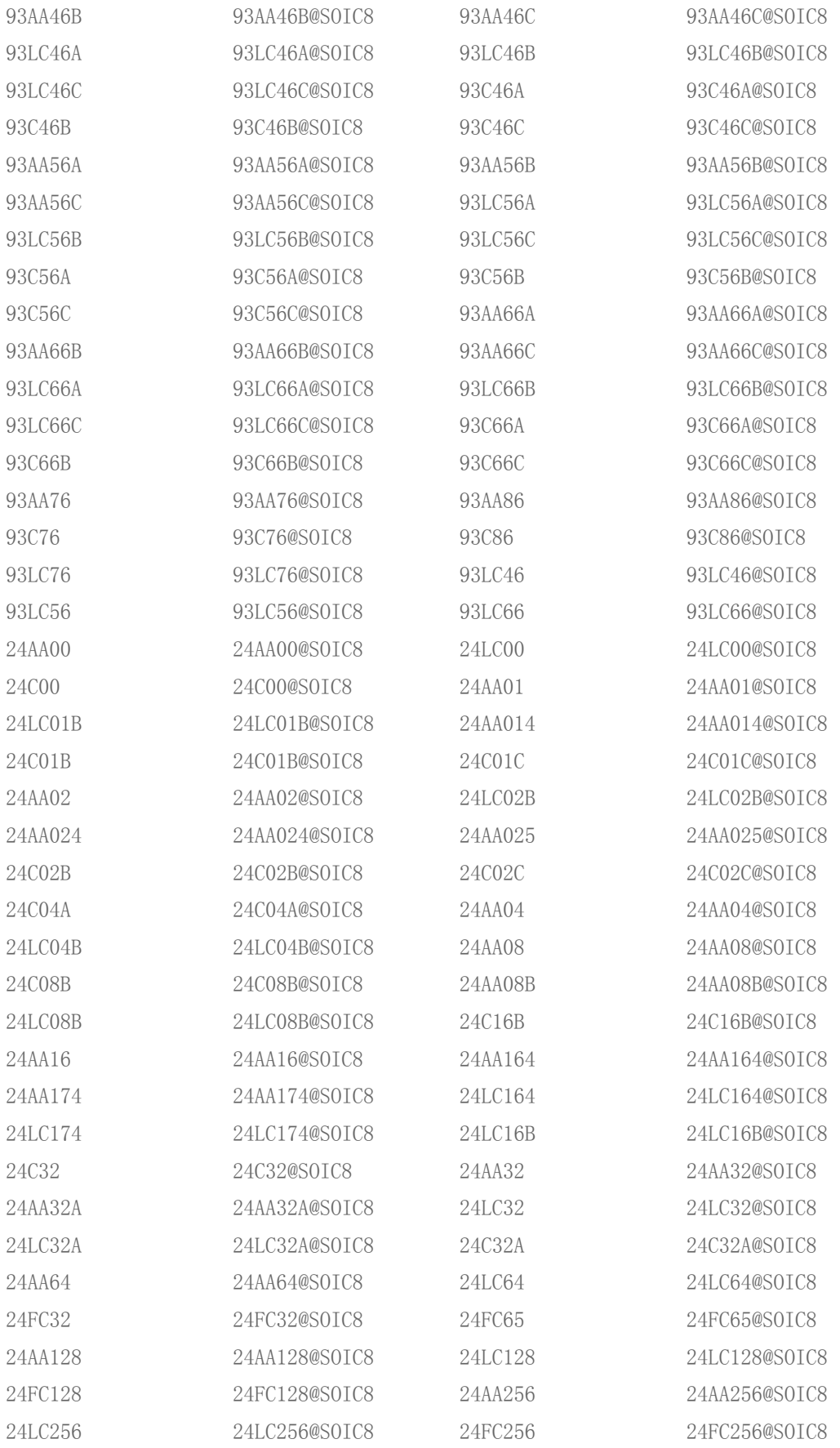

## SST [MCU/MPU]

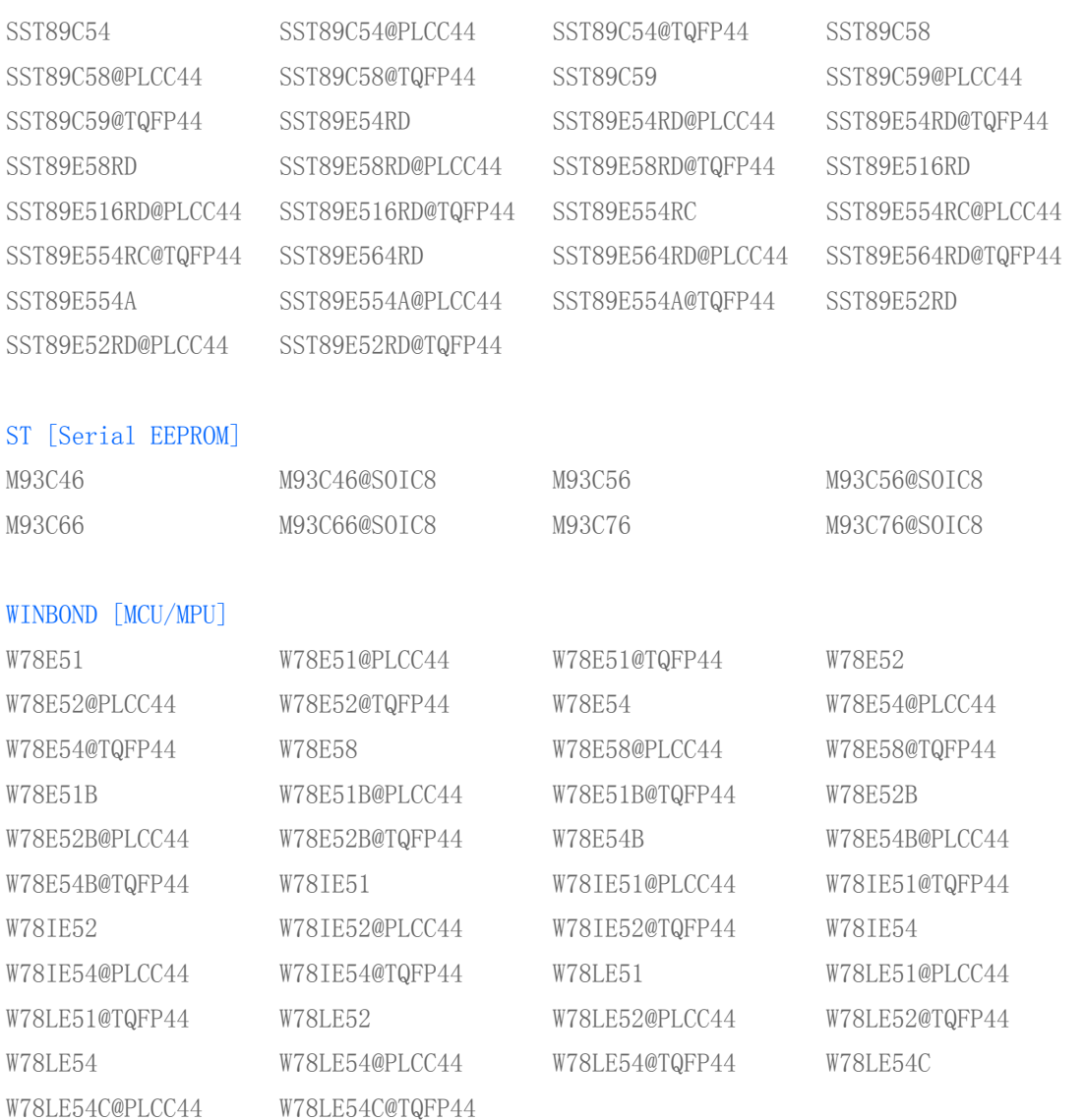

Explained: The SP200S programmer (strengthens version) to have the ISP downloading function, the tail decorates contains "@ISP" to express the ISP way support component model